解 説 しょうしょう しょうしょう しょうしょう しょうしょう しょうしょう

# **OpenFlowプログラミングへの招待**

ネットワークインフラのプログラミングを可能とする Software-Defined Networking 技術

鈴木一哉(NEC 情報・ナレッジ研究所)

専 応 般

### **⇒ OpenFlow の誕生**

 **現在広く使用されているネットワーク機器は, 自律的に収集した情報を元に,パケットを転 送する.この自律的動作のための制御機能が, それぞれのネットワーク機器に搭載されている. 利用者は,ベンダによりあらかじめ用意されてい る範囲でこの制御機能を使用するしかなかった.**

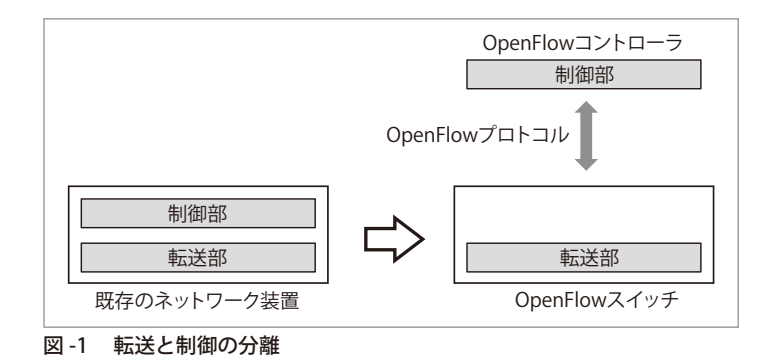

 **一方,ネットワークサービス事業者は,ネットワーク技術の複雑化に加え,事業環境の急激な変化や,ユーザニ ーズの多様化といった課題に直面している.このような課題解決のため,これまで以上に自由にネットワーク機器 を扱うための技術が求められている.この技術は,ソフトウェアのように柔軟な制御を実現する技術ということで, Sofware-Defined Networking 技術と呼ばれている.**

 **これらの動きの中で生み出された技術が OpenFlow である.OpenFlow では,従来のネットワーク機器とは異 なり,制御部と転送部を分離したアーキテクチャを採用している(**図 -1**).OpenFlow に対応したスイッチはパケッ トをどのように転送するかを決定するための制御部を持たない.OpenFlowスイッチは,OpenFlowコントローラと 呼ばれる制御部から,OpenFlowプロトコルを使って送られた指示に従って,パケットを転送する.そのため,ネ ットワーク管理者は,この OpenFlow コントローラを自ら設計・実装することで,必要な制御機能を自由に実現 できる.**

本稿では OpenFlow の概要を説明した後, OpenFlow コントローラのプログラミング方法を紹介する.

## ⾥ OpenFlow とは

### OpenFlow でできること

 **OpenFlow は,柔軟なネットワーク制御を実現するために,以下に示す 3 つの特徴的な仕組みを持っている.**

 **1 つ目は,スイッチがパケットを転送するための規則を,コントローラから設定できる点である(**図 -2**).Open-Flow では,このパケット転送のための規則を,フローと呼ぶ.コントローラが設定するフロー次第で,スイッチに さまざまな動作をさせることができる.**

 **フローは,条件(Match) と処理(Action) から構成される.条件は,**表 -1 **に示す 12 種のフィールドを使用で き,受信したパケットの識別に用いられる.識別に使用しないフィールドにはワイルドカードを指定することで,任** 意のフィールドのみを用いることができる. たとえば,"受信ポート番号が 2 であり, かつ送信元 MAC アドレスが

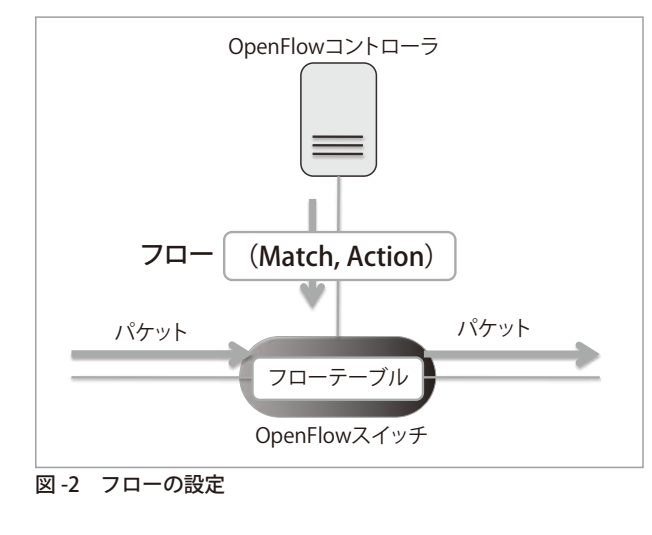

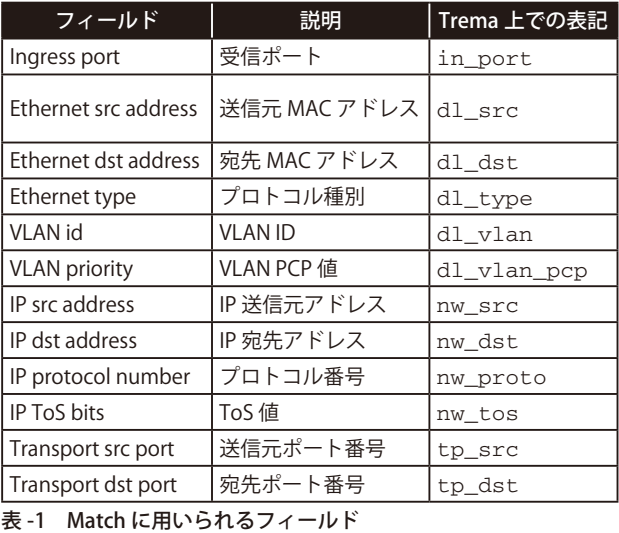

**00:53:FF:00:01:01"や"IP パケットであり,その宛先 IP アドレスが 192.168.10.2"といった条件を指定できる. 表 -1 中の Trema については,後述する.**

 **OpenFlowスイッチは,フロー中の条件にマッチしたパケットに対して,そのフローで指定された処理を適用する. これらの処理は,1 つのフローに対して複数指定することができる.たとえば,"宛先 IP アドレスを書き換えた上 での指定のポートからの出力" や,"指定のポートから出力させた後,さらに別のポートからも出力" といった動作を 指定できる.**

 **コントローラが作成したフローは,コントローラからスイッチへ,Flow Mod メッセージを用いて送られる.**

**2 つ目は, OpenFlow スイッチが受信したパケットを OpenFlow コントローラへ送ることができる点である (図-3). その際に用いられるのが,Packet In メッセージである.このメッセージを用いることで,スイッチが受信パケットの 処理方法を知らない場合,コントローラ側で判断させることができる.たとえば,Packet Inで送られてきたパケット を元に,そのパケットを転送するためのフローを生成するという動作を,コントローラにさせることができる.**

 **3 つ目の仕組みは,コントローラが作成したパケットを,スイッチから出力させることが可能な点である.Packet Out メッセージを用いて,コントローラからスイッチへパケットを送ることで,そのパケットをスイッチから出力させ ることができる.図 -3 のように,Packet Inでコントローラに送られてきたパケットを本来の宛先に送るために,ス イッチ側へと送り返す際に用いることもできる.**

### OpenFlow の活用領域

 **OpenFlow は,以下に示す 2 つの領域での活用が有望視されている.**

 **1 つ目の領域は,データセンタである.データセンタは,サーバに加え,スイッチやファイアウォール,ロードバラ ンサなど多数の機器から構成されている.データセンタの運用コストを削減するためには,これらの機器を統一し て管理する必要がある.しかし,ネットワーク機器の管理方法はベンダごとに異なっており,統一された方法は従 来存在しなかった.さまざまなベンダのスイッチを統一的に扱うために,仕様が標準化されている OpenFlow の活 用が有望視されている.**

 **2 つ目の領域は,広域網である.世界中に分散してデータセンタを保有している事業者にとって,それらのデー** タセンタ間接続に用いられる広域網の有効活用が課題である. 通常 IP パケットは、宛先まで最短経路で転送さ **れる.このとき,複数の最短経路が特定のリンクに集中することにより,リンク帯域の不足が発生する可能性があ る.たとえば**図 -4 **中のデータセンタB がデータセンタC および D と通信する場合,リンク1, 4, 5 には帯域に余**

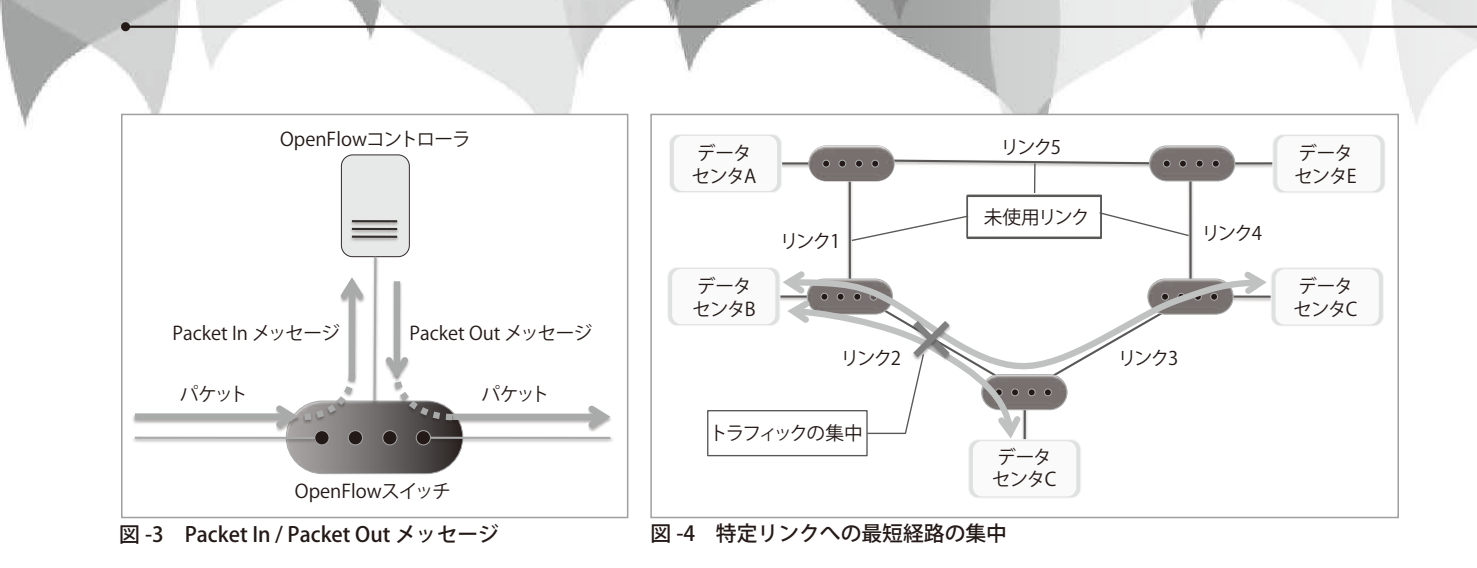

**裕があるにもかかわらず,リンク 2 にトラフィックが集中する.**

 **このようなトラフィック集中を防ぐために,広域網の制御に OpenFlow を活用しようという動きがある.トラフ ィックを帯域に余裕のあるリンクに迂回させるためには,ネットワーク中の各リンク帯域の使用状況を把握した上 で,トラフィックを制御する必要がある.そのためには,OpenFlow のような集中制御方式が有効である.また, OpenFlow を使うことで,表 -1 に示すパケットの各フィールドを用いて,迂回させるトラフィック種別の識別・制御 が可能である.**

# ⇒ OpenFlow プログラミング

 **ここでは,Trema を使った OpenFlow のプログラミング方法について紹介する.**

### Trema とは

 **Trema とは,OpenFlowコントローラを開発するためのプログラミングフレームワークである.Trema は GPLv2 のライセンスでオープンソースとして公開されており,国内外の企業や大学,研究機関にて広く利用されている.**

 **Trema は「ノートPC 1 台で簡単に OpenFlowコントローラ開発が可能」というコンセプトの元に開発が進めら れており,以下に示す 3 つの特徴がある.**

- ・ **Trema を使うことで,必要な処理を短く記述することができる.**
- ・ **Trema には,テストのためのネットワークエミュレータ機能が含まれている.開発したコントローラのテストを, 開発マシン上で行うことができる.**
- ・ **オリジナルのコントローラを開発する際に参考となる多数のサンプルアプリケーションが,Trema とともに提供さ れている.仮想ネットワークを構成するためのコントローラ SliceableSwitch 等が公開されている.**

### Trema のインストール

 **ここでは Trema (Version 0.4.7)を Ubuntu 14.04 にインストールする方法について説明する(他のディストリビュ ーションを使う場合は,公式サイトhttp://trema.github.io/trema/ を参照のこと). まずは,必要なパッケージをインストールする.**

```
$ sudo apt-get install gcc make libpcap-dev libglib2.0-dev
$ sudo apt-get install git ruby ruby-dev libsqlite3-dev
$ sudo gem install rubygems-update
$ sudo update_rubygems
次に、以下のコマンドで Trema 本体をインストールする.
$ sudo gem install trema
```
 **無事インストールができたかを,以下のコマンドで確認する.Trema のバージョン番号が表示されれば成功である.**

\$ trema --version trema version 0.4.7

### Trema プログラミング第一歩

 **Trema でオリジナルのコントローラを開発するとき,**リスト1 **(1) のように,Controller クラスを継承したクラスを定 義する.この Controller クラスを継承することで,コントローラの基本機能が MyController クラスに組み込まれる.**

### リスト1:mycontroller.rb

```
class MyController < Controller \leftarrow (1)
  def switch ready datapath id \leftarrow (2)
    send_message datapath_id, FeaturesRequest.new
   end
 def features_reply datapath_id, message \leftarrow (3)
    puts "Datapath ID : #{ datapath_id.to_hex }"
    puts "# of ports : #{ message.ports.size }"
   end
end
```
 **Trema はイベントドリブンなプログラミングモデルを採用している.Trema には,コントローラ上でのイベント発 生時に呼び出されるハンドラが,**表 -2 **のように,定義されている.Trema を用いたプログラミングでは,これらの ハンドラの中身を1 つずつ具体化していくこととなる.**

 **リスト1 のコントローラには,**switch\_ready **と** features\_reply **の 2 つのハンドラが使われている.スイッチ 接続時に呼び出される** switch\_ready **ハンドラ(リスト1(2))では,作成した Features Request メッセージをス イッチへと送る.Features Request メッセージを送ると,スイッチはバッファのサイズやポート情報などのスイッチ 固有の情報を含む Features Replyメッセージをコントローラへと送り返す.リスト1 のコントローラでは,Features Replyメッセージ受信時に呼び出される** features\_reply **ハンドラ(リスト1 (3)) にて,Features Replyメッセー ジの送り元であるスイッチの ID(Datapath ID と呼ばれる) とポート数を表示する.**

### コントローラの起動

 **ネットワークエミュレータ機能を使い,リスト1 のコントローラを起動する.まずエミュレートする ネットワークの構成を設定ファイルとして用意する.** たとえば、仮想スイッチ2台に、仮想ホスト2台 **が接続するネットワークを作る場合,**リスト2 **のよ うに記述する.**

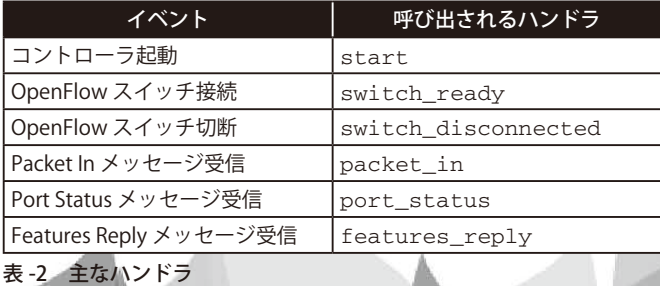

### リスト2: network.conf

```
vswitch { dpid "0x1" } # 仮想スイッチの定義
vswitch { dpid "0x2" }
vhost ( "host1" ) # 仮想ホストの定義
vhost ( "host2" )
link "0x1", "host1" # 仮想リンクの定義
link "0x1", "0x2"
link "0x2", "host2"
```
 **コントローラの起動には,**trema run **コマンドを使う.**-c **オプションで設定ファイルを指定することで,エミュレ ートしたネットワーク上でコントローラを動作させることができる.**

```
$ trema run ./mycontroller.rb -c ./network.conf
Datapath ID : 0x1
The number of ports : 3
Datapath ID : 0x2
The number of ports : 3 ← Ctrl+C で停止
```
 **スイッチ 2 台分の Datapath ID とポート数が表示されば成功である.表示されたら,Ctrl+C でコントローラを 停止する.**

# ⇒ フィルタリングタップを作ってみよう

 **本章では,フィルタリングタップを実現するコントローラを,Trema を使ってプログラミングする方法を紹介する.**

### フィルタリングタップとは?

 **フィルタリングタップとは,ネットワーク中を流れるパケットをコピーしてネットワーク監視装置へと送り込む装置 である.その際に,指定された条件に合うパケットのみをコピーし,ネットワーク監視装置へと送る.**

 図 -5 **は,フィルタリングタップの配置例である.フィルタリングタップ内部では A ポートから入ったパケットは B ポートへ,また B ポートから入ったパケットは A ポートへと通り抜ける構造となっている.受信したパケットのうち, 条件にあうパケットだけ,コピーされ,モニタリングポートから出力される.**

### コントローラの設計

 **OpenFlow スイッチをフィルタリングタップとして動作させるためには,**図 -6 **のように 2 種類フローを設定する必**

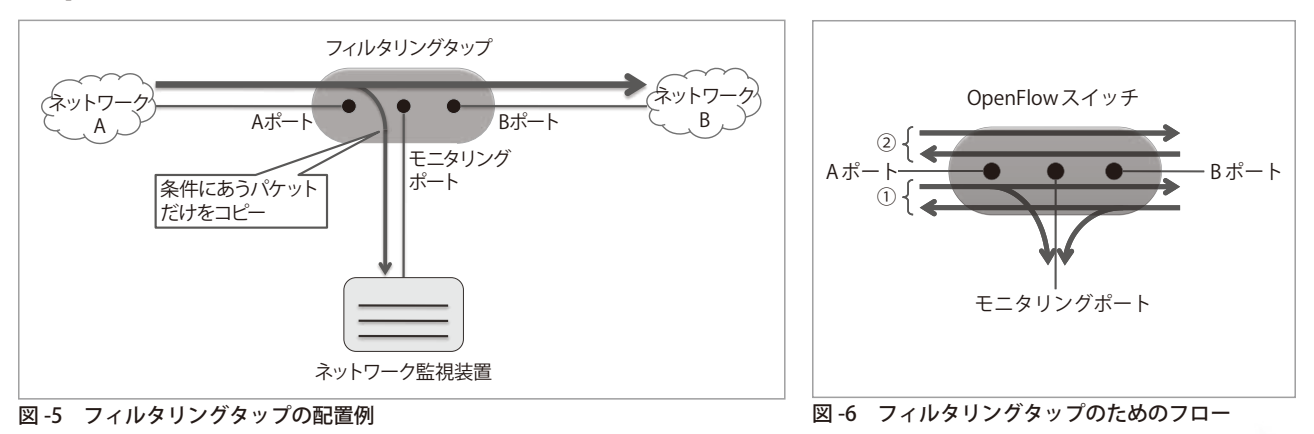

**要がある.**

 **1 つ目は,フィルタリング対象パケットを受信した時,受信ポートではないポートとモニタリングポートの両方に, 出力するフローである(図 -6 ①).2 つ目は,フィルタリング対象ではないパケットを,受信ポートではない ポートから出力するためのフローである(図 -6 ②).**

### フィルタリングタップをプログラミング

リスト 3 **は,FilteringTap コントローラのソースコードである.** リスト 3:フィルタリングタップ (filtering-tap.rb) のソースコード

```
 1: class FilteringTap < Controller
 2: def start
 3: load 'filtering-tap.conf'
 4: end
 5:
 6: def switch_ready dpid
 7: make_path( dpid, $port_a, $port_b )
 8: make_path( dpid, $port_b, $port_a )
 9:
10: $conditions.each do | each |
11: make_branch( dpid, $port_a, [ $port_m, $port_b ], each )
12: make_branch( dpid, $port_b, [ $port_m, $port_a ], each )
13: end
14: end
15:
16: private
17:
18: def make_path dpid, in_port, out_port
19: send flow mod add( dpid,
20: : :match => Match.new( :in port => in port ),
21: :actions => [ SendOutPort.new( out_port ) ],
22: :priority => 50000
23: )
24: end
25:26: def make_branch dpid, in_port, out_ports, condition
27: condition[ :in_port ] = in_port
28: actions = out_ports.collect do | each |
29: SendOutPort.new( each )
30: end
31: send_flow_mod_add( dpid,
32: : match => Match.new( condition ),
33: : actions => actions,
34: :priority => 65535
35: )
36: end
37: end
```
 **コントローラの起動時に呼び出される** start **ハンドラでは,設定ファイルである** filtering-tap.conf **(**リスト 4**)を読み込む.このファイルでは,OpenFlow スイッチのどのポートを,図 -6 における A ポート, B ポート,モニタリングポートとして動作させるかを指定する(リスト4 の 1 〜 3 行目).さらに,モニタリング対象 を,リスト4 の 5 〜 8 行目のように指定する.ここで指定した内容は,最終的に** Match **の引数として用いられる. この例では,**dl\_type **と** nw\_proto **のみを使用しているが,ほかにも表 -1 に示す各フィールドを使用できる(ただし,** in\_port **は除く).**

#### リスト 4: filtering-tap.conf

```
1: $port_a = 1
2: $port_b = 2
3: $port m = 34:
5: $conditions = [
6: { :dl_type => 0x0800,
7: :nw_proto => 1 }
8: ]
```
 **リスト3 中**のswitch\_ready **ハンドラは,コントローラ へ接続したスイッチに対して,フローを設定する.前節 で説明した図 -6 ②のフローを 7 〜 8 行目の** make\_path **を使って設定する.また,図 -6 ①のフローは,11 〜 12 行目の** make\_branch **にて設定する.**

make\_path (18 ~ 24 行目) を見ると, send\_flow\_ mod\_add **を用いて,Flow Mod メッセージを送っている. ここで送られるフロー中の条件には,**in\_port **のみを指定 した** Match **を用いている.このフローの処理には,指定 のポートからの出力を指示する** SendOutPort **を指定して いる.また,このフローの優先度を 50000と設定している.**

 **次に** make\_branch **(26 〜36 行目) を見てみる.こちら**

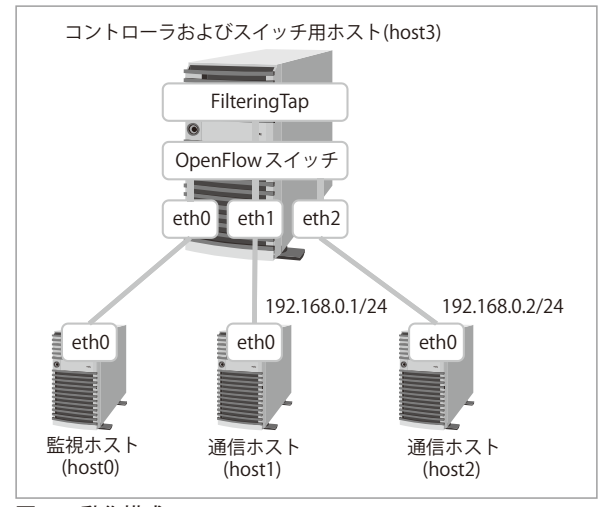

図 -7 動作構成

**も** make\_path**と同様に,**send\_flow\_mod\_add**を用いているが,送るフローが異なる.このフローでは,リスト4 に記 述された内容に,**in\_port**を追加した条件を用いる.このフロー中の処理は,条件に合うパケットをコピーして 2 つの ポートから出力させる必要がある.そのため,リスト3 の 28 〜30 行目にて,Ruby における**collect**イテレータを用い, 複数の** SendOutPort **を含むリスト**actions **を作る.このフローの優先度には 65535 を指定する.受信パケットに対** して、条件に合うフローが複数ある場合、優先度が一番高いフローの処理が適用される. そのため、make\_branch **が作るフローの優先度を 65535とすることで,このフローは** make\_path **が作るフロー(優先度 50000)より優先される.**

### フィルタリングタップを動かす

 **ここでは,Trema のネットワークエミュレータ機能に組み込まれたソフトウェア版の OpenFlowスイッチを使って, リスト3 のコントローラを動かす方法を説明する.**図 -7 **に示すように,4 台のホストを用意する.host1, host2 間で 通信できるように,それぞれに IP アドレスを割り当てておく.**

この構成では,リスト2で説明した仮想ホストの代わりに実際のホストを使っている. そのため, 仮想リンクの **接続先には,OpenFlowスイッチを動作させるホスト(host3) のネットワークインタフェース名 (eth0, eth1, eth2) を 指定する(**リスト 5**).**

#### リスト 5:network.conf

```
vswitch { dpid "0xabc" }
link "0xabc", "eth0"
link "0xabc", "eth1"
link "0xabc", "eth2"
```
 **次のように host3 上でリスト3 のコントローラとスイッチを起動する.**

host3\$ trema run ./filtering-tap.rb -c ./network.conf

コントローラが起動したら,host1 から host2 宛てに ping を打つ.

```
host1$ ping 192.168.0.2
PING 192.168.0.2 (192.168.0.2) 56(84) bytes of data.
64 bytes from 192.168.0.2: icmp_req=1 ttl=64 time=0.263 ms
64 bytes from 192.168.0.2: icmp_req=1 ttl=64 time=0.138 ms
```
 **監視ホスト側への ICMP パケット到達を確認する.次のように tcpdump コマンドを使い,インタフェース (eth0) に届くパケットを覗いてみる.**

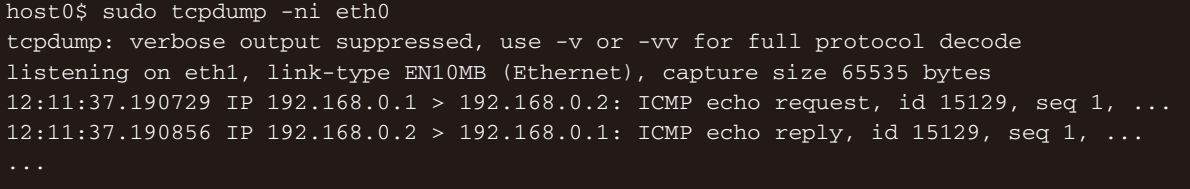

 **上記のように host1, host2 間の ICMP パケットが表示されれば成功である.ping 以外にも,ssh や ftp 等の通 信も試してみよう.ICMP 以外の通信は観測できないはずである.**

ここで説明したソフトウェア版の OpenFlow スイッチの代わりに, ハードウェアの OpenFlow スイッチを使う場合 **の注意点は以下のとおりである.**

- **1. OpenFlowコントローラとスイッチの間では,TCP を使った通信が行われる.そのため,コントローラが動作す るホストとスイッチとの間で通信ができるよう,それぞれに適切な IP アドレスを割り当てる.**
- **2. ネットワークエミュレータ機能を使わないため,**-c **オプションを用いずに,**filtering-tap.rb **コントローラを起 動する.**

# ➡ 今後に向けて

 **OpenFlowプログラミングにより,これまでより自由にネットワーク機器を制御できる.そのため OpenFlow は, アイディア次第で,さまざまな場面で活用できる可能性を秘めている.今回紹介した Trema には,多数のサンプル コントローラが公開されている (https://github.com/trema/apps).また OpenFlow を仕様から詳しく解説している 文献 1) や,Tremaでのプログラミングを解説した文献 2),3)等が出版されている.これらを参考に,オリジナ ルの OpenFlowコントローラの作成にチャレンジしてみてほしい.**

#### 参考文献

- **1)あきみち,宮永直樹 , 岩田 淳 : マスタリング TCP/IP OpenFlow 編 , オーム社(2013).**
- **2)高宮安仁, 鈴木一哉 : OpenFlow 実践入門 , 技術評論社(2013).**
- **3) 石井秀治,大山裕泰,河合栄治: 次世代ネットワーク制御技術 OpenFlow 入門,アスキー・メディアワークス(2013).**

**(2014 年 4 月 7 日受付)**

#### 鈴木一哉 **kazuya@ax.jp.nec.com**

**博士(システムズ・マネジメント).1997 年日本電気(株)入社.現在情報・ナレッジ研究所主任研究員.2014 年より電気通信大学大学院 情報シ ステム学研究科 客員准教授.**